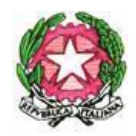

\_\_\_\_\_\_\_\_\_\_\_\_\_\_\_\_\_\_\_\_\_\_\_\_\_\_\_\_\_\_\_\_\_\_\_\_\_\_\_\_\_\_\_\_\_\_\_\_\_\_\_\_\_\_\_\_\_\_\_\_\_\_\_\_\_\_\_\_\_\_\_\_\_\_\_\_\_\_\_\_\_\_\_\_\_\_\_\_\_\_\_\_\_\_\_\_\_\_\_\_\_\_\_\_\_\_\_\_\_\_\_\_\_\_\_\_\_\_\_\_

# **Ministero dell'Istruzione e del Merito**

UFFICIO SCOLASTICO REGIONALE PER IL LAZIO ISTITUTO COMPRENSIVO "CARLO ALBERTO DALLA CHIESA" Sede legale : Via Mario Rigamonti, 10 - 00142 ROMA - 065036231 fax 065036231 Sede amministrativa : Via Grotta Perfetta, 615 - 00142 ROMA - 065032541 fax 065043058 Tel. 065032541 - PEO RMIC82900G**[@istruzione.it](mailto:RMIC82900G@istruzione.it) -** PEC RMIC82900G**[@pec.istruzione.it](mailto:RMIC82900G@pec.istruzione.it)** Codice fiscale 97198350585 Codice Meccanografico: RMIC82900G Distretto 19 Ambito Territoriale Lazio 6 **CODICE UNIVOCO IPA UFNN84**

Prot. n. 7264/U Roma, 05 ottobre 2023

### **CIRCOLARE n. 65**

Alle tutte le famiglie degli alunni

### **Oggetto: Servizio PagoInRete per i pagamenti telematici delle famiglie verso l'Istituto**

Il servizio Pago In Rete, già attivo in questa Istituzione dall'a.s. 2020/21, consente alle famiglie di pagare con "pagoPA" le tasse scolastiche e tutti i contributi richiesti ai propri figli dalle scuole di frequenza (per assicurazione alunni, attività per l'ampliamento dell'offerta formativa, visite didattiche e viaggi di istruzione), nonché di eseguire il versamento di contributi volontari.

Le famiglie possono innanzitutto disporre in una propria area personale di un quadro completo e sempre aggiornato di tutti i pagamenti richiesti, oltre che prendere visione delle contribuzioni volontarie che le scuole hanno reso eseguibili in modalità elettronica. Il sistema, inoltre, informa tempestivamente i genitori di ogni nuovo contributo da versare, inoltrando loro e-mail puntuali di notifica per ogni nuova richiesta di pagamento da parte di una scuola.

Una volta presa visione dei pagamenti eseguibili, il servizio consente quindi di effettuare i versamenti con il sistema generalizzato per i pagamenti elettronici verso le Pubbliche Amministrazioni, denominato "pagoPA". Il pagamento elettronico potrà essere eseguito online direttamente sul sito del Ministero dell'Istruzione (utilizzando la propria carta di credito o richiedendo l'addebito in conto) oppure tramite i canali (online e fisici) di banche e altri Prestatori di Servizi di Pagamento (PSP) aderenti a pagoPA, utilizzando il QR-Code o il Bollettino PA riportati del documento per il pagamento predisposto dal sistema.

Il servizio consente, infine, di scaricare le ricevute telematiche e le attestazioni valide ai fini fiscali per tutti i pagamenti effettuati.

#### Cosa serve per utilizzarlo

Per accedere al servizio è necessario possedere le credenziali di accesso al portale del Ministero dell'Istruzione o disporre delle credenziali SPID.

Disponibilità del servizio Il servizio è attivo 24 ore su 24, tutti i giorni, compresi il sabato, la domenica e le festività.

Il M.I. – D.G. per i sistemi informativi e la statistica, con nota n. 0001975 del 30/6/2021, ha dato ulteriori indicazioni per la gestione dei dati personali relativi ai soggetti versanti associati all'alunno nell'ambito del servizio "Pago In Rete".

**Si allega, pertanto, l'Informativa sul trattamento dei dati ai sensi dell'art.13 Regolamento UE 679/2016 e l'Allegato 1 da compilare e restituire entro il 16 ottobre 2023 all'indirizzo di posta elettronica [RMIC82900G@ISTRUZIONE.IT](mailto:RMIC82900G@ISTRUZIONE.IT) da parte dei genitori versanti dei nuovi alunni iscritti per il corrente a.s. 2023/24.**

**La scelta indicata nel predetto modulo ha validità per il periodo di frequenza dell'alunno presso questa Istituzione scolastica.**

Si ricordano di seguito i passaggi di registrazione:

- · Accedere al sito [http://www.pagoinrete.istruzione.it](http://www.pagoinrete.istruzione.it/)
- · Cliccare sul tasto ACCEDI, in alto a destra
	- Scegliere di registrarsi come nuovo utente cliccando su Registrati

#### Login

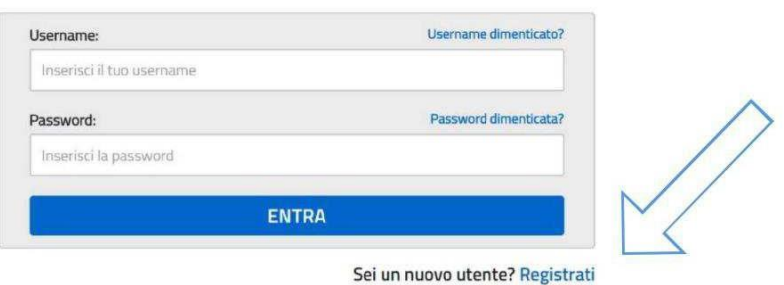

# **Passaggio 1**

L'utente inserisce il codice fiscale e risponde alla domanda che il sistema gli pone per determinare che non è un automatismo. Prima di indirizzare l'utente alla successiva maschera il sistema effettua un controllo per verificare se l'utente è già registrato su Istanze On Line.

Qualora il sistema segnali la presenza di tale utenza informerà che si potranno utilizzare le stesse credenziali .

Nel caso in cui l'utente **non** abbia un'utenza su Istanze On Line, il sistema apre una pagina nella quale è richiesto di inserire i dati necessari alla registrazione.

# **Passaggio 2**

In questo passaggio l'utente inserisce tutti i dati richiesti per il completamento della registrazione al sistema e dichiara di accettare i termini e le condizioni di adesione al servizio e al trattamento dei dati personali.

# **Passaggio 3**

In questo passaggio il sistema richiede all'utente la conferma dei dati inseriti, quindi verifica la completezza e la coerenza dei dati inseriti e apre la pagina relativa al Passaggio 4.

# **Passaggio 4**

Il sistema salva i dati e visualizza all'utente un messaggio di conferma del salvataggio. Il sistema invia all'utente, all'indirizzo email che ha indicato in fase di registrazione, dalla casella [noreply@istruzione.it](mailto:noreply@istruzione.it) una mail con oggetto "Conferma registrazione" per richiedere una conferma dell'indirizzo e successivamente una mail con oggetto "Creazione utenza" con le credenziali per effettuare il primo accesso al sistema PagoInRete (Username e Password provvisoria).

# **Verifica indirizzo email di contatto**

Il sistema invia all'indirizzo email di contatto inserito dall'utente un messaggio per la certificazione dell'esistenza dell'indirizzo fornito. L'utente si collega al link contenuto nel messaggio dove il sistema mostra la seguente schermata.

#### Indirizzo email verificato

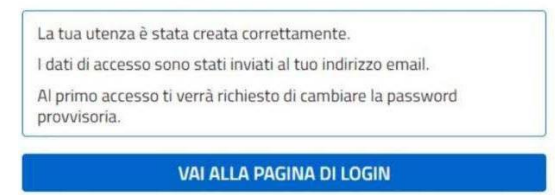

### **Invio credenziali di accesso**

Una volta certificato l'indirizzo e-mail il sistema invierà all'utente le credenziali per accedere al sistema. Con queste credenziali si accede al sistema (schermata iniziale [http://www.pagoinrete.istruzione.it](http://www.pagoinrete.istruzione.it/) , ACCEDI) e si effettua il cambio della password. Una volta confermato il cambio della password all'utente viene mostrato un messaggio di conferma e il pulsante da attivare per tornare nella sua Area riservata per accedere ai servizi del portale. L'utente dalla sua Area riservata nel portale del MIUR per essere abilitato all'uso del servizio deve fornire il proprio consenso. Dopo aver dato il consenso l'utente potrà accedere a PagoInRete dove potrà visualizzare e gestire gli avvisi telematici intestati ai propri figli.

Ad ogni buon fine, si allega una Guida per le famiglie.

IL DIRIGENTE SCOLASTICO Prof.ssa Maria Elisa Giuntella Firma autografa sostituita a mezzo stampa ai sensi dell'art. 3 comma 2 del D.lgs .39/1993